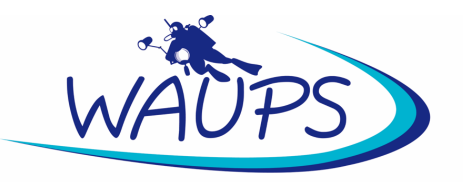

# **Western Australian Underwater Photographic Society**

## **Submission guidelines for the Portfolio Competitions – Open and Novice**

#### **Timing**

- The Annual Portfolio Competitions will be held in February for Open and November for Novice.
- Winners will be announced at the regular WAUPS meeting, being the fourth Tuesday of the month unless stated otherwise.
- Entries will close around two weeks prior to the meeting date to allow time for the external judge (appointed by the WAUPS Committee) to review the entries and return the results and feedback. Exact dates will be published in the WAUPS enews to members.

### **Eligibility and Entry**

- The Open Portfolio Competition is open to all financial WAUPS members.
- The Novice Portfolio Competition is restricted to those financial WAUPS members who, at the time that entries close, have not:
	- o Come first, second or third in any national or international photography competition.
	- o Won the overall prize in the WAUPS Day Dive or Shoot-out competition.
	- o Won the WAUPS annual Image of the Year competition.
	- o Previously won the WAUPS Novice or Open Portfolio.
	- o Won the overall prize in the WAUPS PIXELS competition.

## **Portfolio type**

- You can choose whatever images you like for your portfolio but they generally fall into two types of portfolio:
	- o A "theme" portfolio will have a specific focus such as a colour, location, fish species, etc.
	- o A "range" portfolio showcases a range of skills and interests such as macro and wide angle photography and the ability to capture action, behaviour, portraits or detail.

#### **Images**

- All portfolio competitions will be projected in digital format so only jpeg files will be accepted.
- Each photographer must submit a single jpeg portfolio made up of six images (details below on how to create your portfolio).
- All six images should be laid out on a black / dark grey background only and saved as a jpeg file. Other coloured backgrounds are not acceptable and the entry will be disqualified. You can choose a different size if you wish (such as square or portrait orientation) but a rectangle landscape orientation tends to work best for on-screen judging.
- The six images in your portfolio can be different sizes and orientations. They can be displayed in whatever order or layout you think works best. You can add a stroke/border to your images if you wish.

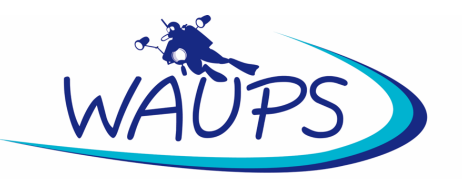

- There are no time limits as to when individual images, that form the portfolio, were taken.
- All images must have been taken underwater (split shots are allowed). Swimming pool and aquarium shots are not eligible.
- Images used in portfolio competitions must not be the same images (or very similar images with only minor variations) used on any previous portfolio entry as the intent of this competition is to showcase unique, content-diverse images. If the portfolio entry contains images that the committee considers to be the same as used in previous entries, the portfolio entry will be disqualified and not included in the judging.
- If the portfolio entry contains less than six images, it will be disqualified and not included in the judging.
- WAUPS does not condone the touching, moving, harassment or stressing of marine life or its habitat when composing or taking an image, and any image suspected of being created in this way may be disqualified at the committees/judge's discretion.
- Please do not include any watermarks or identifying information on your portfolio as they are judged anonymously.
- The entrant must be the photographer/creator of all six images.

#### **Entry submission guidelines**

- Entries must be uploaded using the online form. This will register the submission including the time and date.
- Your portfolio should be named with: your initials, an underscore, followed by 'novice\_portfolio' or 'open\_portfolio'.
- EXAMPLE. If Joe Alan Bloggs was submitting a portfolio, it would be named JAB novice portfolio.jpg
- Late entries will not be accepted.
- All portfolios entered will be shown and the winner(s) announced at the relevant meeting and uploaded to the WAUPS website (your name will be added to the jpeg image). Winners will also be posted on the WAUPS Facebook page. Portfolio images may also be used to promote the club or the competition. If you do not wish for your image to be used in any of these ways, please let us know.

#### **Example ways to create a portfolio**

- There are many ways of creating a digital portfolio and suggested below are two approaches.
- **Using Photoshop or Elements**
	- $\circ$  Create a new file in Photoshop (FILE menu, option NEW) with a Width of 6000 pixels, a Height of 4300 pixels and a resolution of 240 pixel/inch (you are asked for these when creating a new file).
	- o Fill the background of this new file with black (EDIT menu, option FILL…then fill Contents with black at an Opacity of 100%).
	- o Copy and paste your six images onto the black/dark grey background and resize and arrange. You might also like to add a stroke/border to each image (EDIT menu….option STROKE).

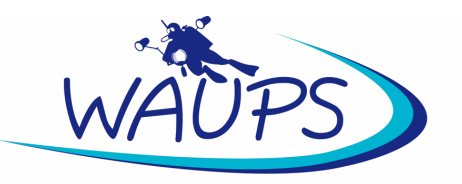

#### • **Using Lightroom**

- $\circ$  In the Library module, put your final selection of six images into a collection. Then choose this collection folder so that the images appear in the film strip at the bottom.
- o Go to the Print module and in the Layout Style palette choose Custom Package. Scroll down the right side palettes until you get to the one called Print Job. At the top choose Print to: JPEG file. Tick the box for Custom File Dimensions and type in 28 inches x 20 inches, also choose 240dpi and 100% quality. Go to the Page palette and tick the box Page Background Colour and click on the colour box and choose black / dark grey.
- o Add your images by dragging and dropping them from the filmstrip onto the background and arrange.
- o You might also like to add a stroke to each image (Image Settings palette…option Inner Stroke, choose the width and colour).
- o It is advisable to turn off the image cell guides (Rules, Grids & Guides palette….uncheck the image cells option) as this can be mistaken for a stroke as the cell guide is a white line.
- o Once finished, click the Print to File button at the bottom to save it as a jpeg.
- It is likely that the final jpeg image for submission is a very large file (anywhere up to 20MB). This is fine and will ensure that the judge can view your portfolio at a large size on his/her screen. Members are responsible for ensuring their portfolio is sized correctly so that it displays well for the judging.

## **Further information**

• Should you require further information about image submission or need help re-sizing your digital files, contact the committee on waupsnews@gmail.com